# **Laboratorium programowania: frameworki aplikacji internetowych**

**Materiały do zajęć laboratoryjnych**

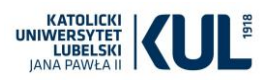

### **React – przydatne komendy**

- o npm install -g create-react-app
- o npx –help
- o npx create-react-app nazwaprojektu
- o npm run start

#### **Zadania:**

- 1. Dodaj komponent odpowiedzialny za umieszczenie na stronie nagłówka z nazwą przedmiotu i linku do strony internetowej naszego wydziału oraz do strony głównej Reacta.
- 2. Dodaj komponent, który pozwoli zwrócić informację o godzinie wejścia na stronie. Umieść go jako pierwszy górny element na stronie. Wskazówka: wykorzystaj new Date().toLocaleTimeString()
- 3. Poniżej komponentu przedstawiającego języki, które warto znać, aby pisać aplikację z użyciem React, umieść komponent wyświetlający listę języków programowania z którymi spotkałeś się już podczas studiów.
- 4. Dodaj komponent z listą przedmiotów na jakie uczęszczasz w tym semestrze.
- 5. Umieść na stronie przycisk "Więcej o przedmiocie" (należy umieścić jedynie sam przycisk, na razie nie wykonuje on żadnej akcji).

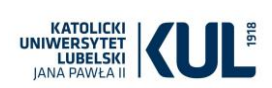

## **Create-react-app**

Na poprzednich zajęciach zapoznaliśmy się z ideą komponentu, jednakże przedstawiony tam sposób tworzenia projektu idealnie sprawdzi się jedynie jako wprowadzenie do idei komponentu i powinien być stosowany tylko do początkowej nauki. Informacja o tym fakcie znajduje się także na oficjalnej stronie Reacta z której pobieraliśmy przykładowy plik z komponentem:

```
<!DOCTYPE html>
<html>
  <head><meta charset="UTF-8" />
   <title>Hello World</title>
   <script src="https://unpkg.com/react@17/umd/react.development.js"></script>
   <script src="https://unpkg.com/react-dom@17/umd/react-dom.development.js"></script>
  <!-- Don't use this in production: -->
    <script src="https://unpkg.com/@babel/standalone/babel.min.js"></script>
  \langle/head>
  <hodv><div id="root"></div>
    <script type="text/babel">
     ReactDOM.render(
       <h1>Hello, world!</h1>,
       document.getElementById('root')
     \lambda:
    </script>
   2 -Note: this page is a great way to try React but it's not suitable for production.
     It slowly compiles JSX with Babel in the browser and uses a large development build of
React.
     Read this section for a production-ready setup with JSX:
     https://reactjs.org/docs/add-react-to-a-website.html#add-jsx-to-a-project
      In a larger project, you can use an integrated toolchain that includes JSX instead:
    https://reactjs.org/docs/create-a-new-react-app.html
      You can also use React without JSX, in which case you can remove Babel:
     https://reactjs.org/docs/react-without-jsx.html
  \langle/body>
\langle/html>
```
Używanie JSX w skryptach z atrybutem text/babel znacznie spowalnia aplikacje. Korzystanie z JSX wymaga więc zainstalowanego na komputerze środowiska Node.js.

Biblioteka React nie należy do najłatwiejszych. Ma stosunkowo wysoki próg wejścia i m.in. wymaga dobrej znajomości JavaScript. React powstał na potrzeby Facebooka, a nie z myślą o powszechnym wykorzystaniu tego frameworka. W związku z tym pojawiło się narzędzie stworzene przez twórców Reacta, dzięki któremu można szybko utworzyć startową aplikację: create-react-app:

<https://github.com/facebook/create-react-app>

<https://pl.reactjs.org/docs/create-a-new-react-app.html>

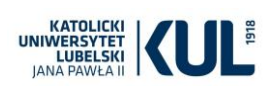

Projekt przy użyciu create-react-app tworzymy używając komendy:

#### **npx create-react-app nazwaprojektu**

Jeżeli tworzymy projekt w WebStormie, możemy utworzyć nowy projekt automatycznie, bez konieczności wpisywania powyższej komendy:

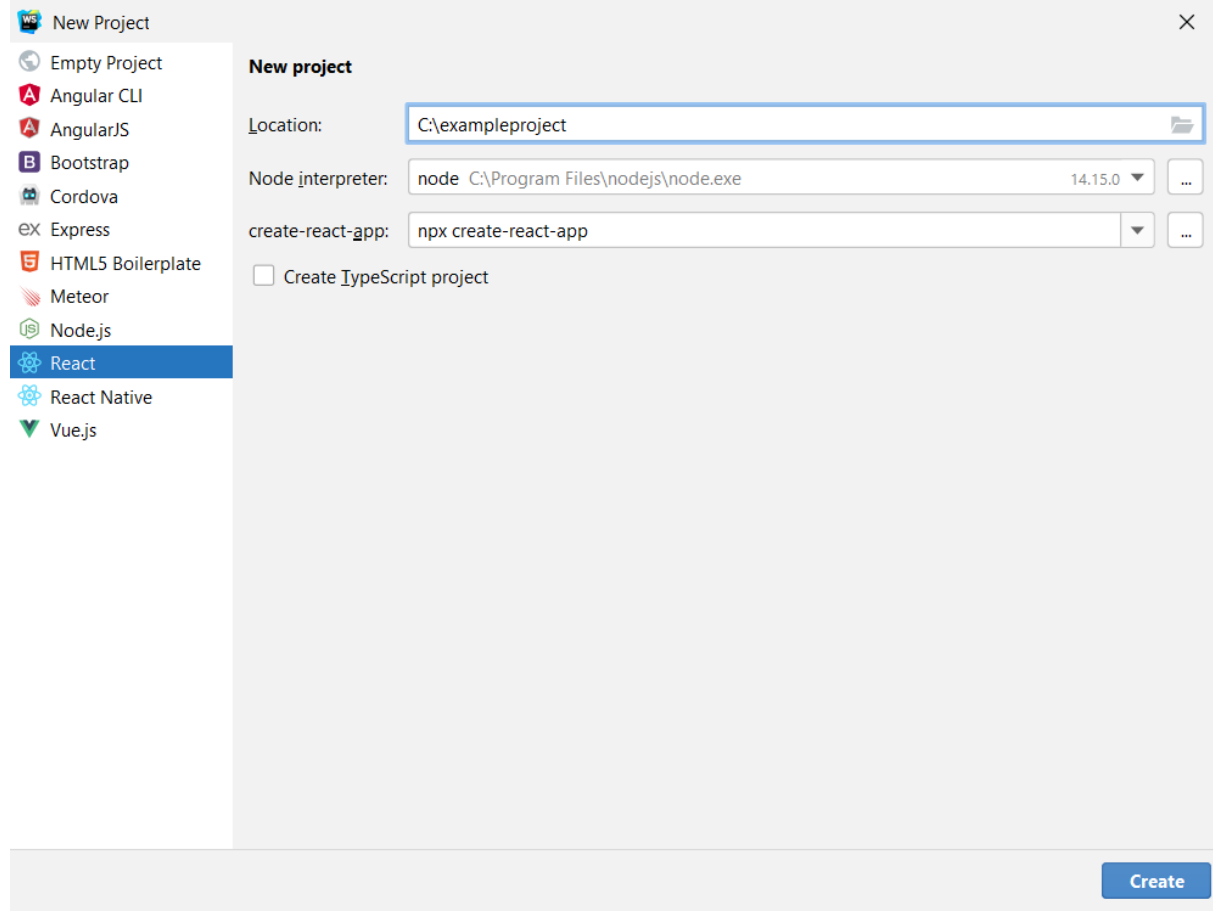

Aplikację (także tą startową) uruchamiany używając komendy:

#### **npm run start**

Adres:<http://localhost:3000/>

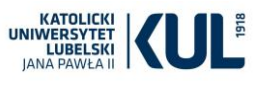

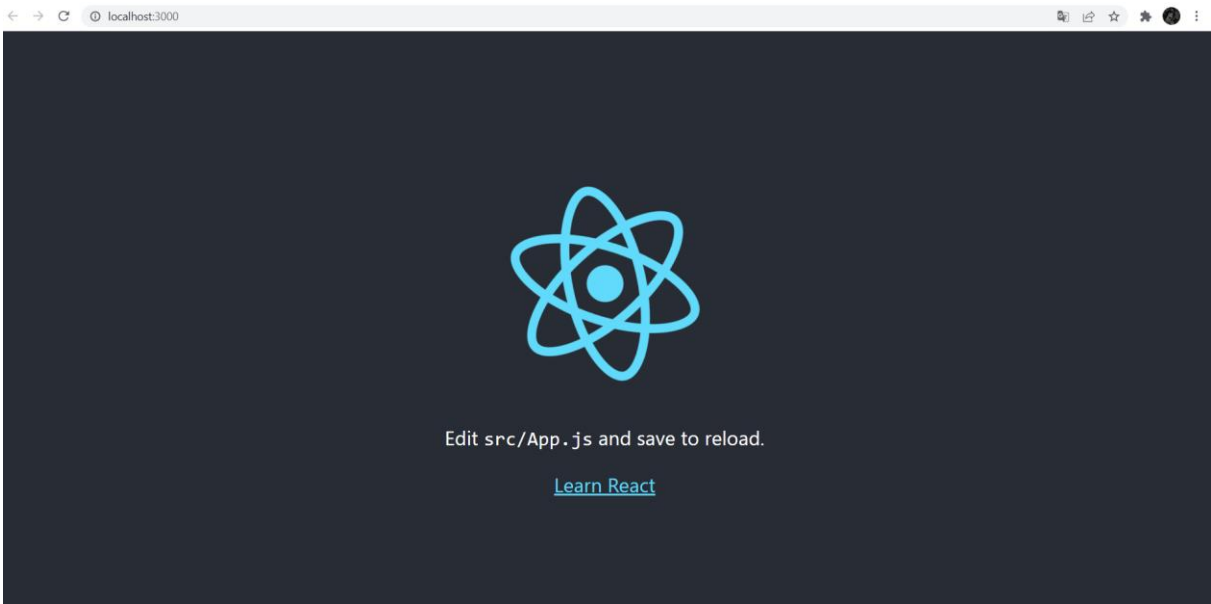

# Utwórzmy przykładowy projekt: gameapp

#### STRUKTURA PROJEKTU:

o index.html

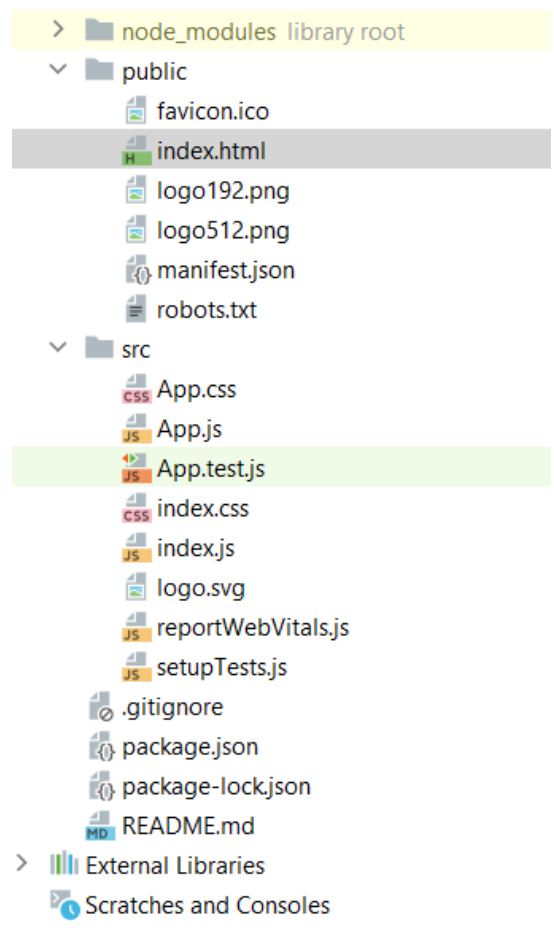

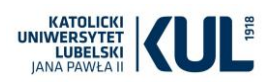

## o index.js

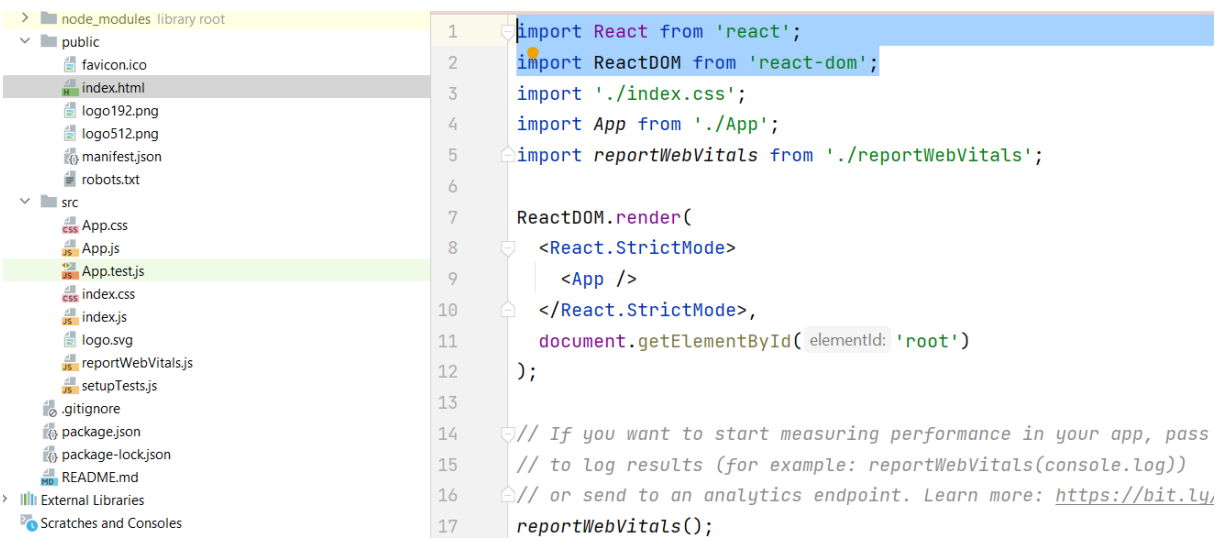

#### - import React oraz ReactDOM

#### - insert kodu Reacta w HTML

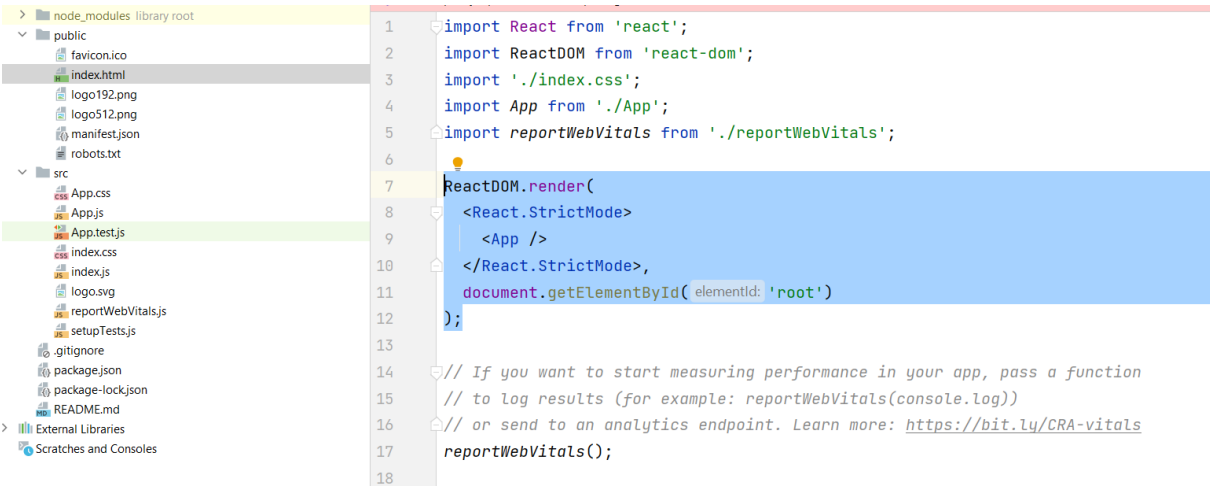

# o App. Js – główny komponent aplikacji

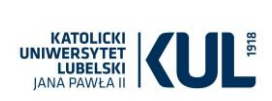

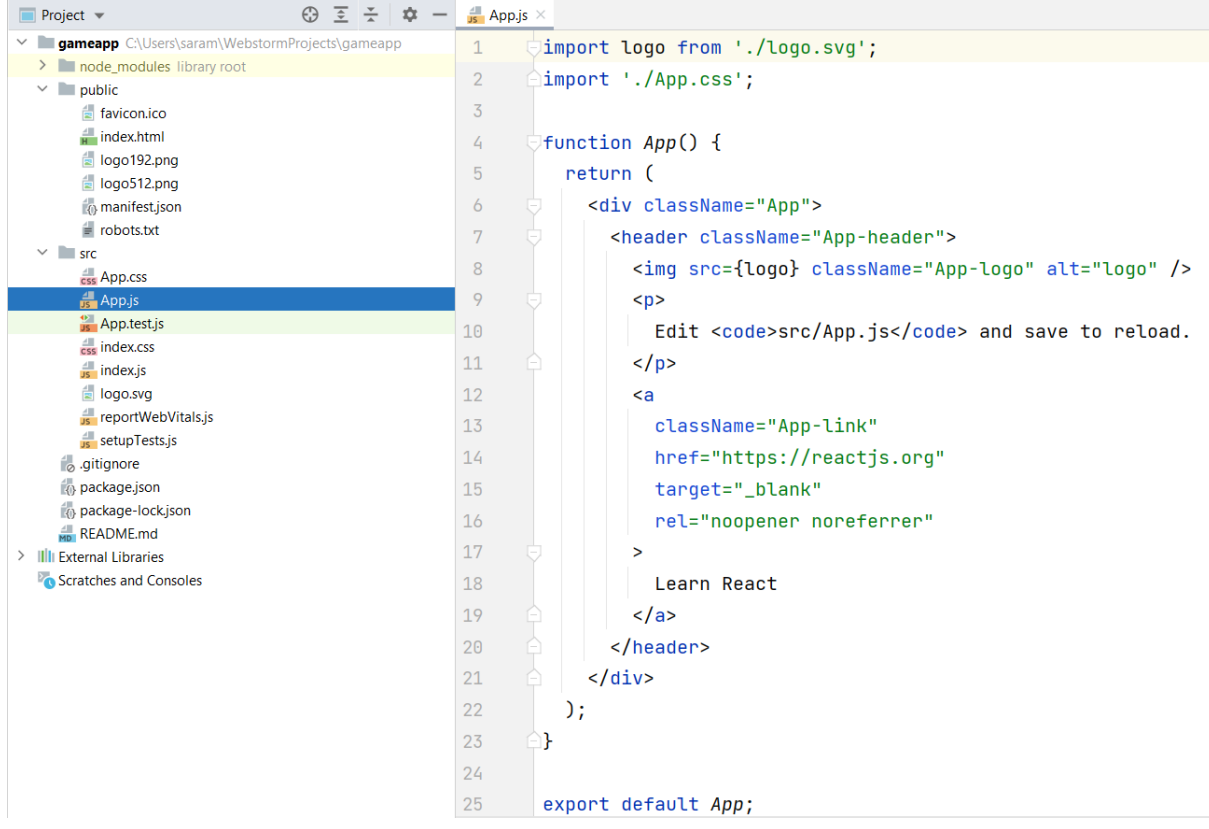

Przykład: zmieńmy header na nasz własny napis, na przykład "Mój nagłówek"

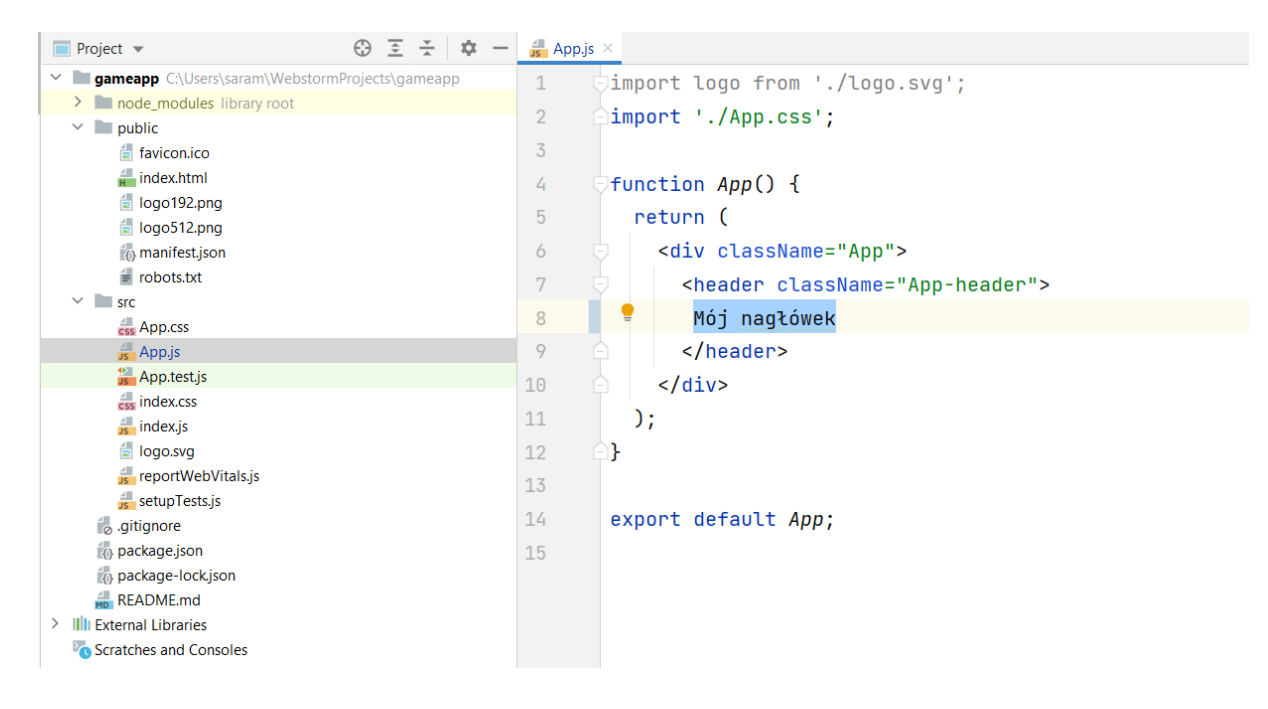

Zmiana zostanie odświeżona w czasie rzeczywistym:

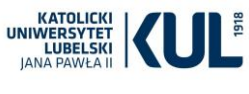

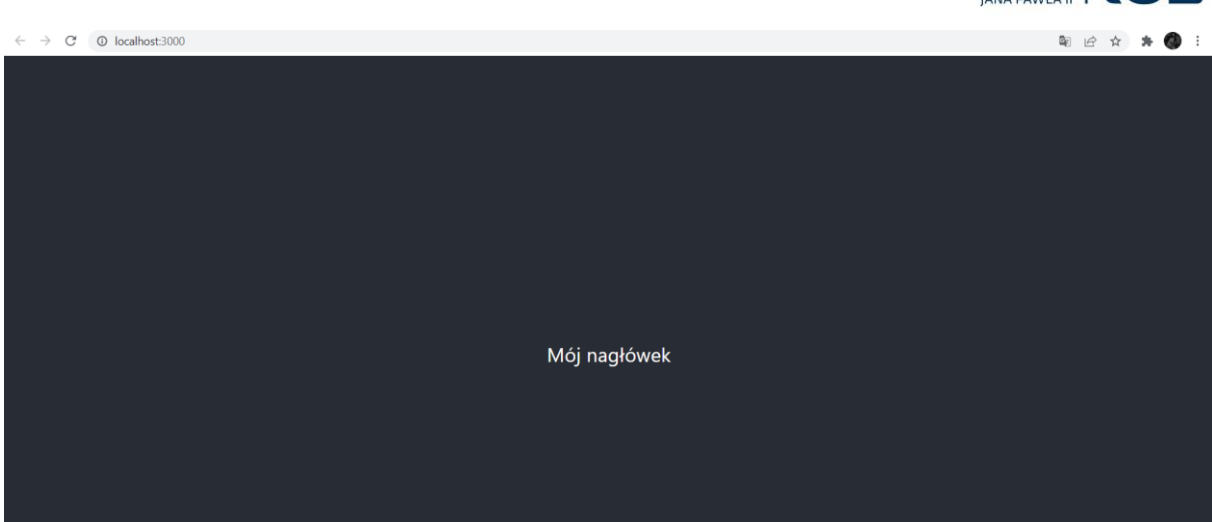

Zauważmy, że faktycznie nie używamy tutaj czystego html, a JSX. Słowo class jest zastrzeżone do deklarowania klasy, dlatego do określania klasy, na przykład w celu zdefiniowania stylu, używamy className:

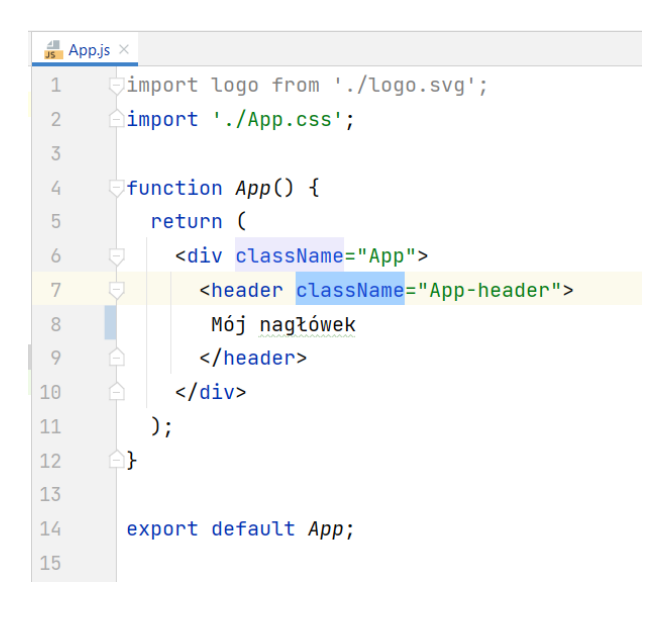

o Node\_modules - pakiety i biblioteki

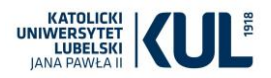

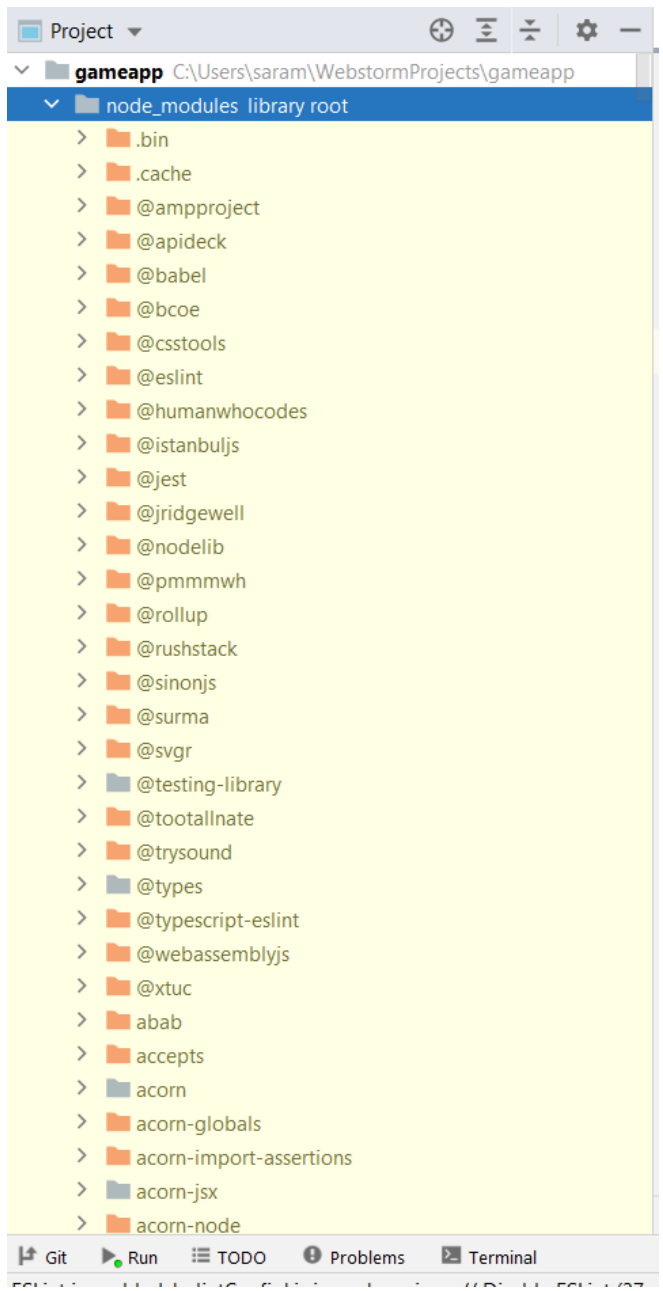

Nie musimy dokładnie znać ich struktury.

o package.json

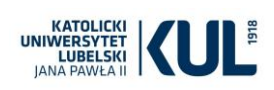

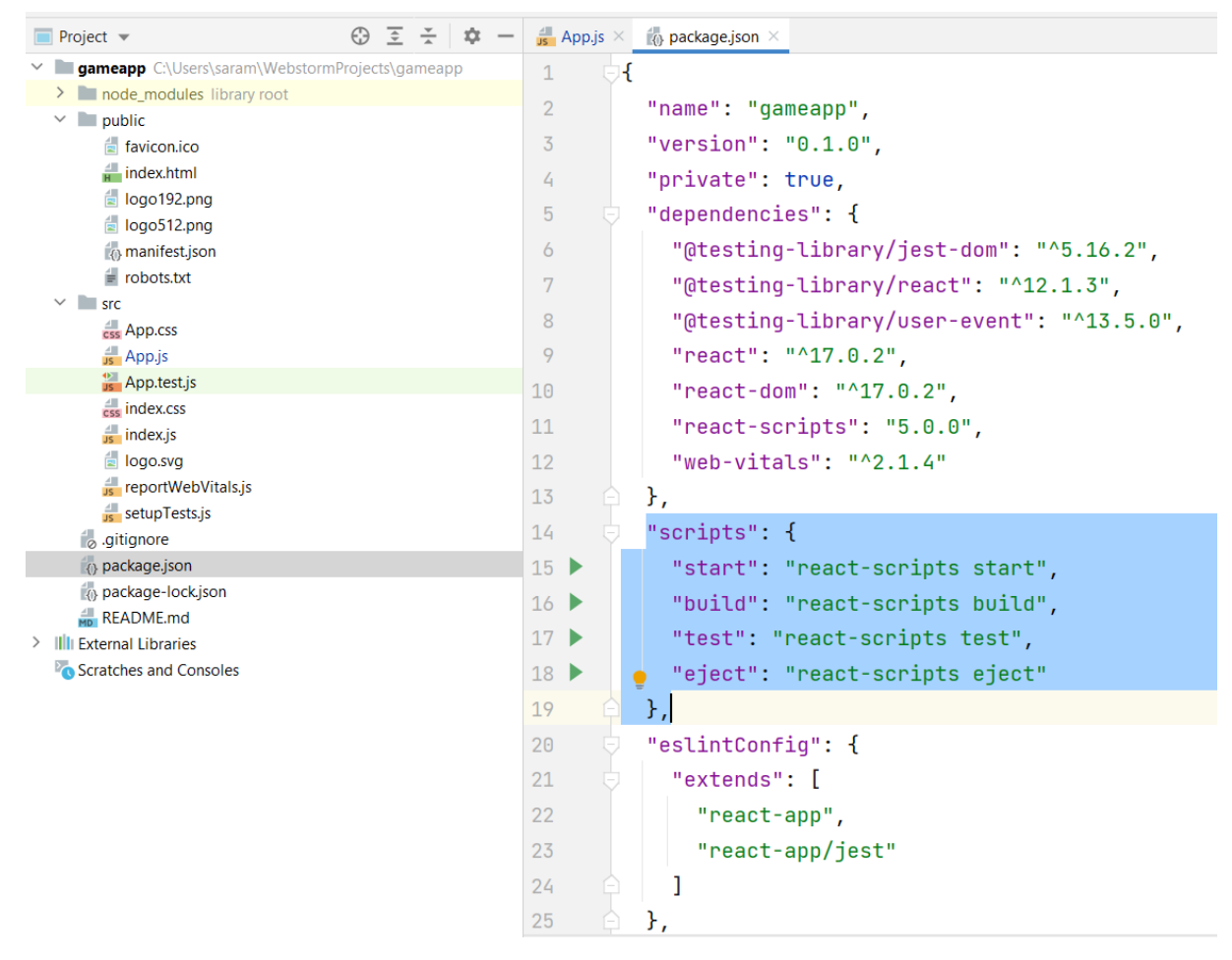

# Przykład

Usuńmy katalog src. Wprowadzimy swój własny kod od podstaw. Spróbujemy umieścić dwa komponenty na wzór tych, które napisaliśmy na poprzednich zajęciach.

Utwórzmy nowy pusty katalog **src**.

Dodajemy do tego katalogu własny plik **index.js.**

W pierwszej kolejności importujemy reacta:

```
import React from 'react';
import ReactDOM from 'react-dom';
```
Dla testów wyrenderujmy napis "Wszystko działa" odwołując się do id elementu root z index.html:

ReactDOM.render(<h1>Wszystko działa</h1>,document.getElementById('root'))

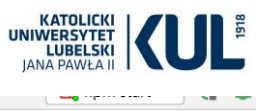

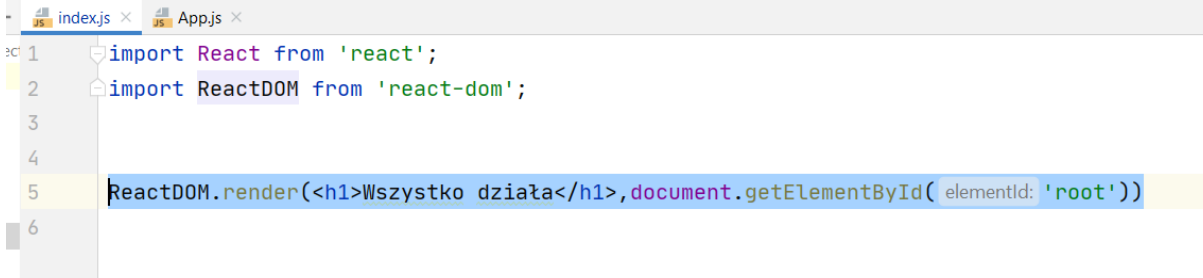

Rozszerzmy teraz aplikację o nasz pierwszy komponent, będący jednocześnie głównym komponentem. Dodajmy plik App.js i za jego pomocą wyświetlmy na ekranie informację, że aplikacja działa:

```
import React, {Component} from 'react'
class App extends Component{
    render(){
        return <div>
             <h1>React App</h1>
             <h2>Aplikacja działa</h2>
        \langlediv\rangle }
}
export default App;
```
Export default App jest konieczny do współdzielenia pliku.

Jeśli dodamy {Component}, to nie będzie trzeba robić extends React.Component, tylko można od razu extends Component.

Wyrenderujmy teraz nasz nowo utworzony komponent App. Przejdźmy do index.js i dopiszmy:

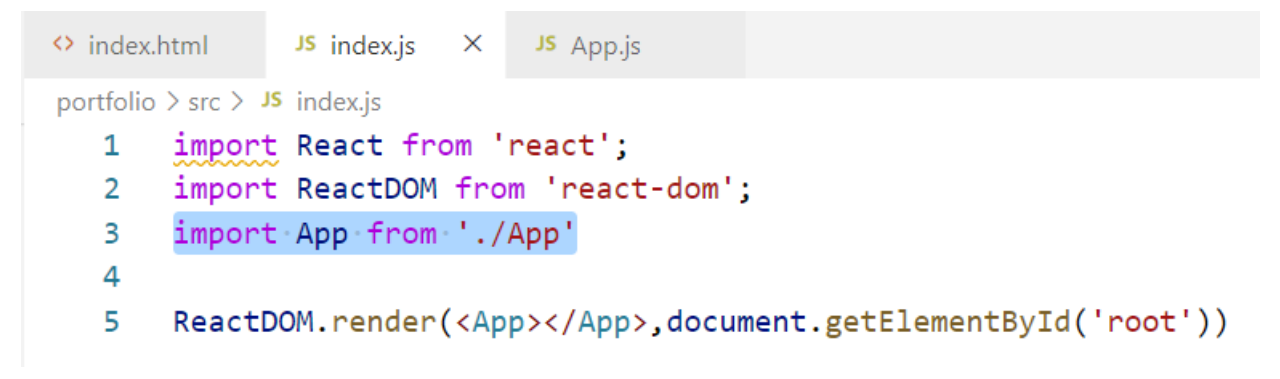

I zamieńmy poprzedni nagłówek na <App></App>.

Zapis ReactDOM.render**(<App />,**document.getElementById('root')) zadziała tak samo.

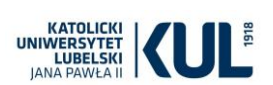

Dodajmy teraz komponent Greeting, który utworzyliśmy na ostatnich zajeciach. Dodajemy nowy plik greeting.js:

```
import React, {Component} from 'react'
class Greeting extends Component {
     render(){
         var headline = 'Nasz komponent z ostatnich zajęć'
         return (<div>
             <h1>Hello world.</h1>
             <h2>{headline}</h2>
             <p>Lorem ipsum dolor sit amet, consectetur adipiscing elit. Ut 
rutrum erat risus, in semper lorem interdum a. In eget pretium urna, in 
commodo orci. </p>
        \langle /div>)
     }
}
export default Greeting;
```
Teraz wystarczy umieścić komponent w App.js:

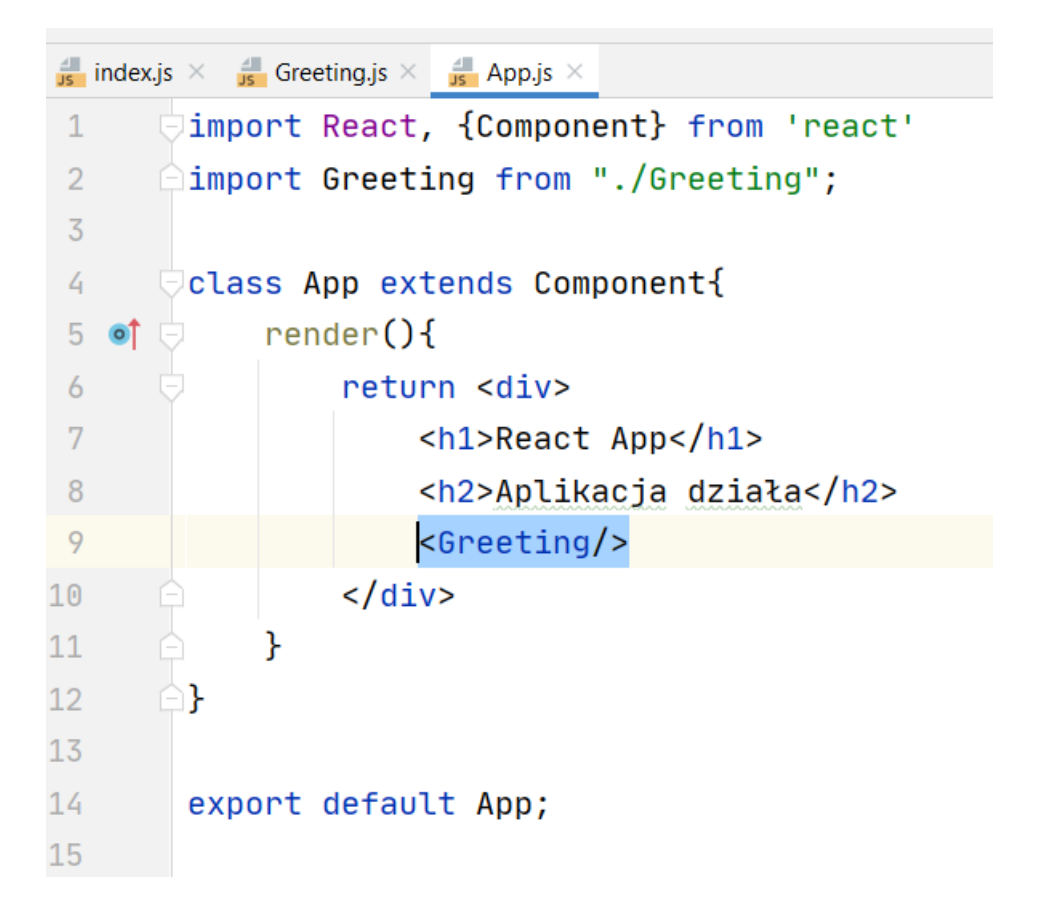

Dodajmy teraz komponent, który będzie odpowiadał za umieszczenie na stronie listy języków programowania, które należy znać (analogicznie do komponentu z ostatnich zajęć). Dodajmy plik languages.js:

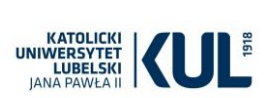

```
import React, {Component} from 'react'
class Languages extends Component {
     render() {
         var arrLanguages = ['HTML', 'JavaScript', 'CSS']
         const languagesList = arrLanguages.map(lan => <li 
key={lan}>{lan}</li>)
         return <div>
             <h3>Języki które należy znać:</h3>
              <ul>{languagesList}</ul>
        \langle div>
     }
}
```

```
export default Languages;
```
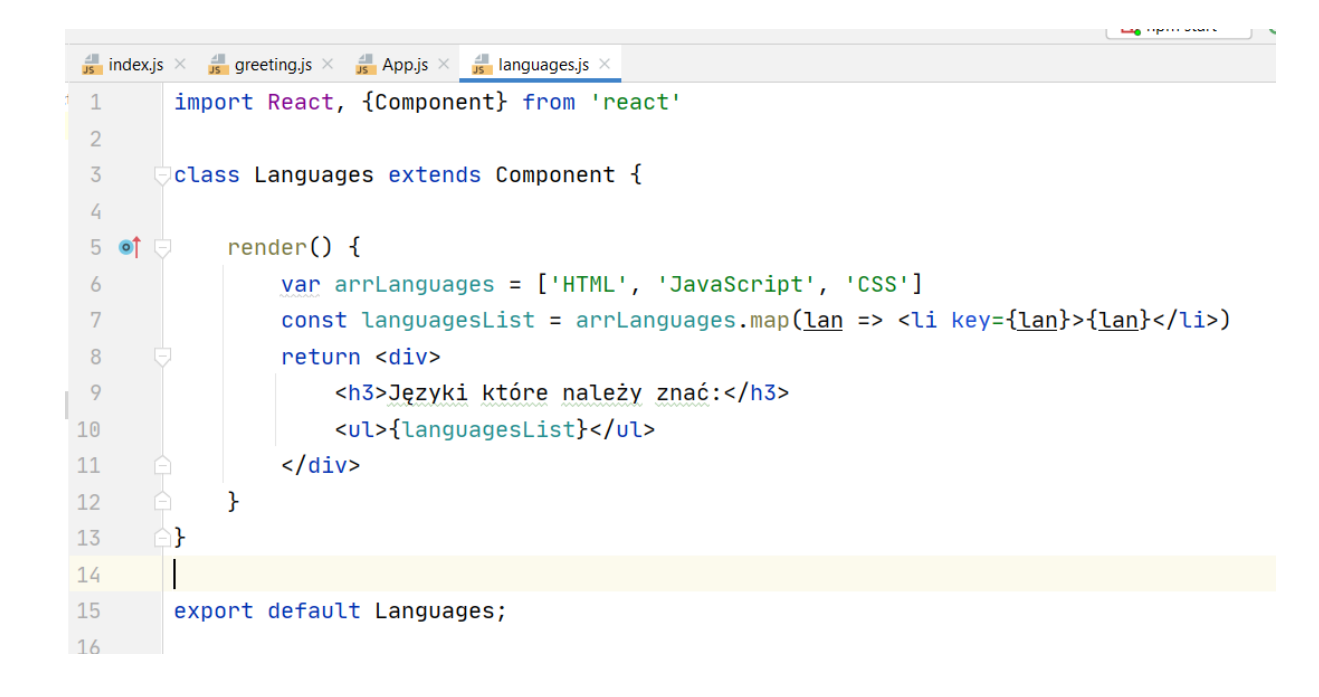

Aby umieścić go na stronie umieszczamy go w App:

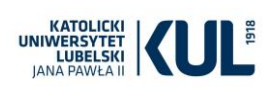

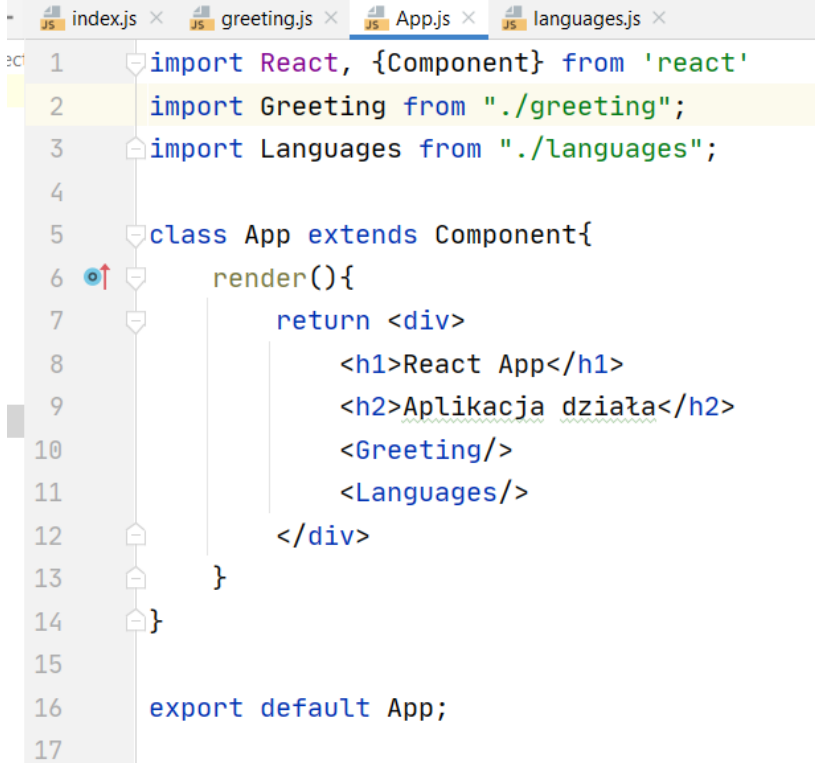

Jak dodać style do projektu? Zmieńmy na przykład nagłówek h3 w komponencie Languages. Dodajmy nowy katalog css. Następnie dodajmy plik css:

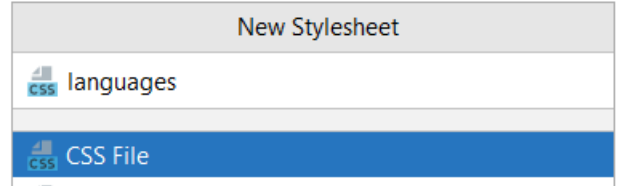

I odpowiedni styl:

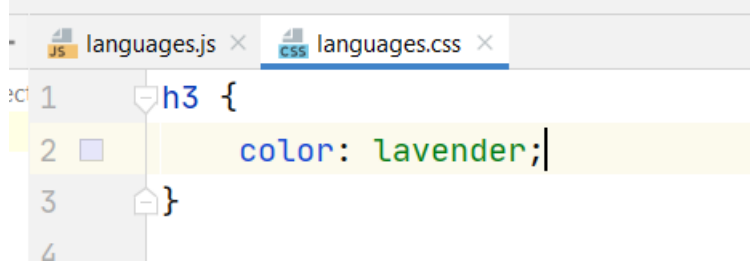

Aby zastosować zmiany, należy jeszcze zaimportować ten plik do pliku js z komponentem, w którym chcemy go użyć:

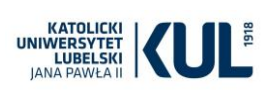

```
\frac{1}{\sqrt{2}} languages.js \times\frac{4}{\cos} languages.css \timesimport React, {Component} from 'react'
   \mathbf{1}ect
            import './css/languages.css'
    \overline{2}\overline{3}class Languages extends Component {
    4
   5
                  render() f6
      \circ \uparrow\overline{7}var arrLanguages = ['HTML', 'JavaScript', 'CSS']
   8
                       const languagesList = arrLanguages.map(lan => <1
   9
                       return <div>
                             <h3>Języki które należy znać:</h3>
  10
                             <ul>{languagesList}</ul>
  11
                       \langle \text{div} \rangle12
```
Nasz projekt jak na razie jest bardzo statyczny. Za tydzień będziemy mówić o stanach i pozwolimy na zmiany treści na stronie, na przykład w wyniku kliknięcia w przycisk. Poćwiczmy jednak najpierw tworzenie prostych komponentów na przedstawionych w pliku zadaniach.